**VISMA BUSINESS** Regnskapsbyrå

# **Release notes**

# **Visma Business Regnskapsbyrå**

**Dokumentasjon av endringer i versjon 10.12**

Revisjonsdato: 11.02.2016

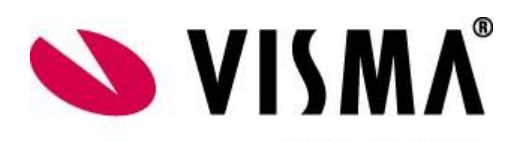

# <span id="page-1-0"></span>Innholdsfortegnelse

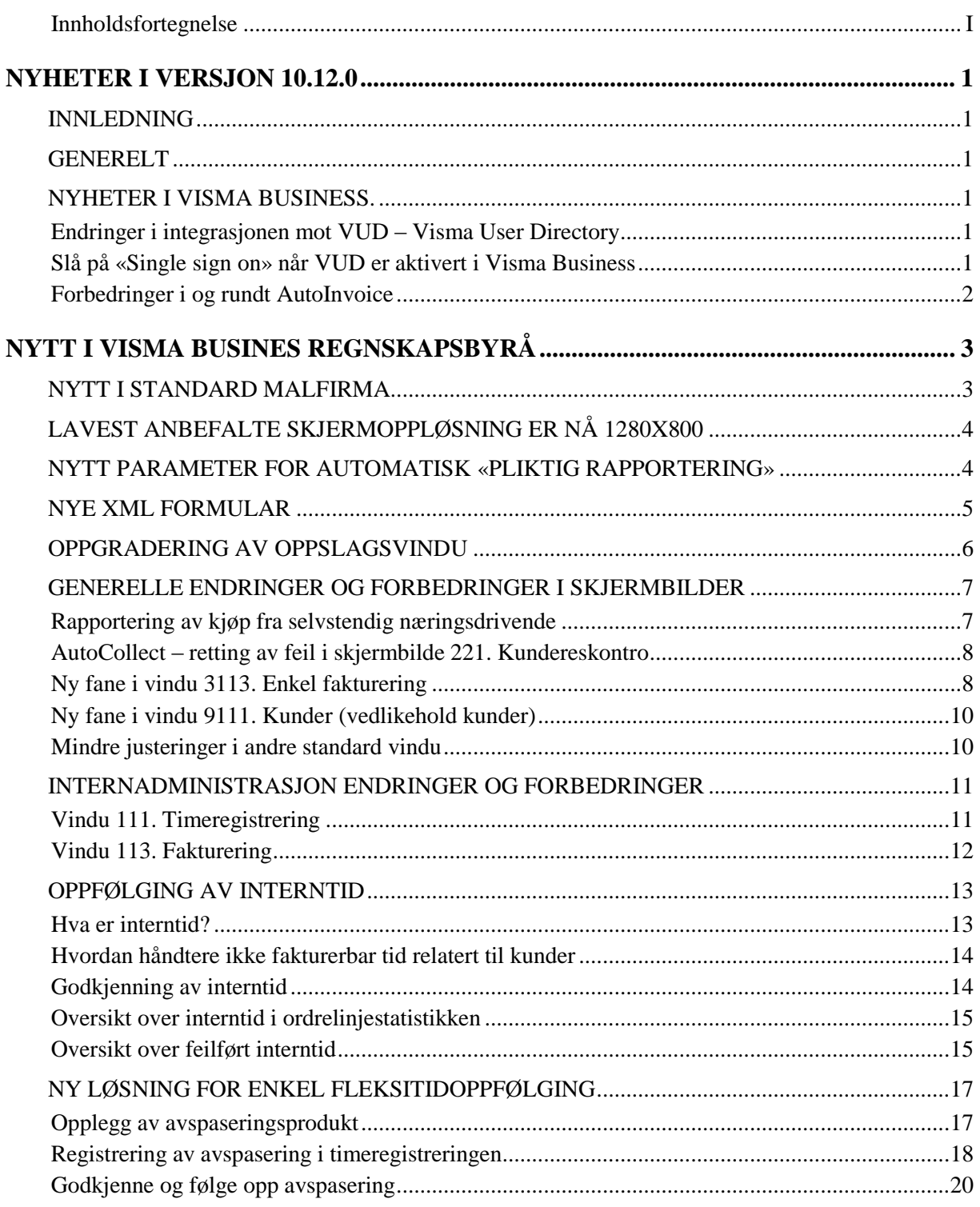

# <span id="page-2-0"></span>**NYHETER I VERSJON 10.12.0**

# <span id="page-2-1"></span>**Innledning**

Dersom du kommer fra en tidligere versjon av Visma Business Regnskapsbyrå må du lese deg opp på nyheter og endringer fra den versjonen du kommer fra og opp til versjon 10.12.

Dette er viktig for at du skal få med deg det som har skjedd og hva som må gjøres for å komme riktig i gang på ny versjon.

Husk også at vi i denne release notes i hovedsak omtaler de viktigste sakene for regnskapsbyrå og derfor ikke omtaler alle generelle endringer og forbedringer i selve Visma Business. Du må derfor også lese release notes for standard Visma Business for å ha den hele og fulle oversikten.

## <span id="page-2-2"></span>**Generelt**

I Visma Business Regnskapsbyrå 10.12 er en mellomversjon, men det er allikevel gjort ganske mange rettinger og forbedringer både i selve systemet og i skjermbilder og oppsett.

Nedenfor dokumenterer vi de viktige forbedringene.

Vi viser i den forbindelse også til release notes for Visma Business for ytterligere informasjon rundt endringer som ikke er gjentatt her.

# <span id="page-2-3"></span>**Nyheter i Visma Business.**

<span id="page-2-4"></span>Av endringene og forbedringene i selve Visma Business nevner vi her bare noen utvalgte punkter. Totalbildet finner du i release notes for standard Visma Business.

## **Endringer i integrasjonen mot VUD – Visma User Directory**

VUD er vårt nye felles brukeradministrasjonsverktøy for Visma Business, Dokumentsenter og Visma Rapportering. Vi har etter at VUD har blitt aktivert i Visma Business opplevd såkalt «timeout» i kommunikasjonen mellom Visma Business og VUD. Vi har sett at dette har sammenheng med oppfrisking av koblingen mellom de to systemene som gjøres hvert 10. minutt.

Vi har derfor gjort endringer i integrasjonen med VUD, som gjør at de forespørsler som Visma Business gjør til VUD når Visma Business skal oppfriske koblingen til VUD nå er mer effektiv. Dette vil redusere og forhåpentligvis eliminere muligheten for at man får en slik timeout melding når man er innlogget i Visma Business og har vært inaktiv en periode.

## <span id="page-2-5"></span>**Slå på «Single sign on» når VUD er aktivert i Visma Business**

Når VUD er aktivert i Visma Business anbefales det også å slå på «Single sig non» i påloggingsbildet i Visma Business. Hvis ikke vil en måtte registrere brukernavnet sitt to ganger for å logge på.

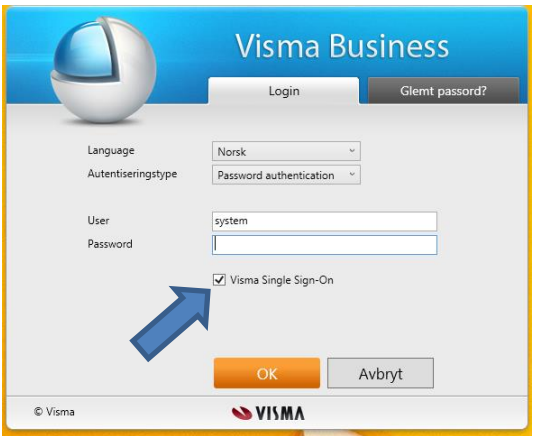

#### <span id="page-3-0"></span>**Forbedringer i og rundt AutoInvoice**

I Visma Business 10.12 er det gjort flere mindre men allikevel viktige rettinger g forbedringer for å forenkle bruken av AutoInvoice ytterligere.

Blant disse er forbedret håndtering av trafikk dersom forbindelsen fra Visma Business til AutoInvoice av en eller annen årsak er nede. Det er også gjort rettinger rundt «direkte ordrer» (Enkel fakturering) og fastpris eller akonto ordrer.

Les mer om dette i release notes for standard Visma Business.

# <span id="page-4-0"></span>**NYTT I VISMA BUSINES REGNSKAPSBYRÅ**

# <span id="page-4-1"></span>**Nytt i standard malfirma**

Ved oppgradering til versjon av Visma Business Regnskapsbyrå legges det alltid inn nye mafirma. Denne gangen er det to endringer som er lagt inn på alle nevnte malfirma nedenfor:

 Tabellen Merverdiavgift er oppdatert med ny MVA prosent for lav sats. Dette er gjort slik at gammel sats (8%) blir liggende igjen i feltet «Sats», mens 10% er lagt inn i feltet «Ny sats» og 01.01.2016 i feltet «Fra og med dato». Dermed vil klienter som opprettes etter at 10.12 er installert inneholde den nye MVA satsen, mens alle eksisterende klienter må oppdatertes manuelt med ny MVA prosent lav sats.

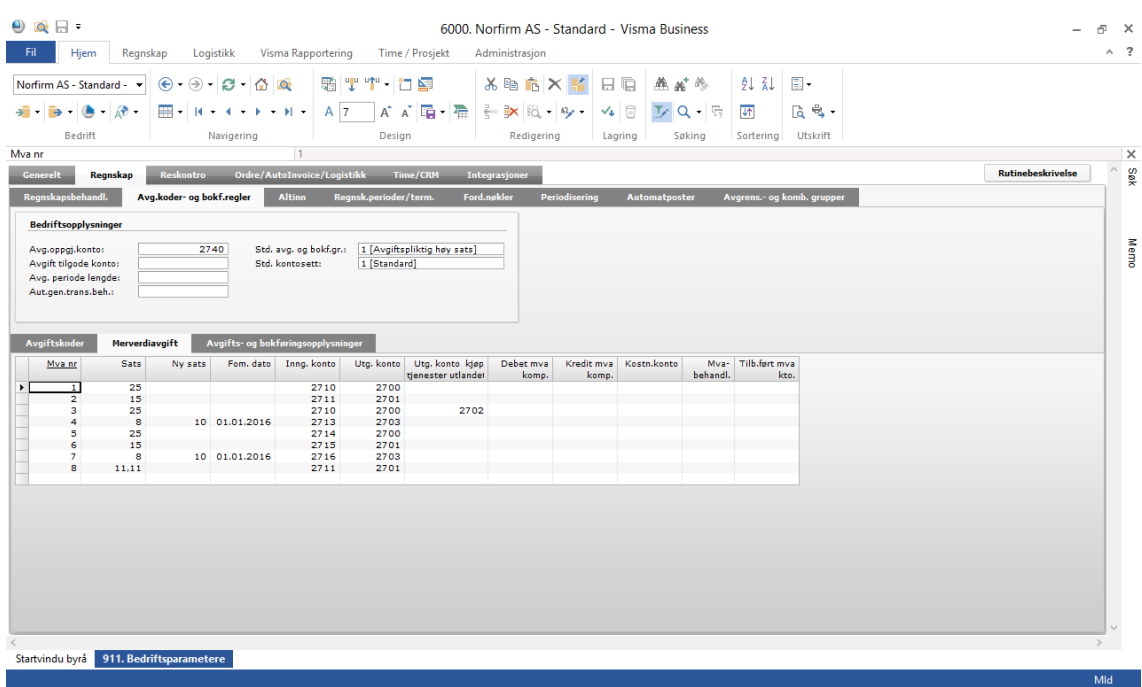

 Alle malfirma er nå lagt inn med standard verdi i feltet «Betalingsfrie dager» der lørdag og søndag er haket av som betalingsfrie dager. Se egen kommentar rundt dette i annet avsnitt nedenfor.

Følgende standard mal firma legges i mappen «nor.int» under programområdet for Visma Business:

- Norfirm.txt (standard for aksjeselskap)
- Norfirm\_privat (Standard for private virksomheter)
- Norfirm\_VSO (Standard for aksjeselskap med oppdeling for varesalgsoppgjør)
- Norfirm\_kirke (Standard for Kirkelig fellesråd)
- Norfirm\_landbruk

Husk at dette gjelder bare klienter som opprettes etter at ny versjon er lagt inn. Alle eksisterende klienter må oppdatertes manuelt for å få på plass ny MVA prosent lav sats.

# <span id="page-5-0"></span>**Lavest anbefalte skjermoppløsning er nå 1280x800**

Etter at vi i versjon 10.00 innførte såkalte «dynamiske skjermbilder» som betyr at vi fleksibelt tar i bruk hele skjermflaten som du har tilgjengelig, betyr det at vi har mye mer plass til rådighet for å vise kolonner bortover og rader nedover på skjermen alt etter hvor høy oppløsning du har valgt på din arbeidsstasjon.

Stadig flere standard skjermbilder i Visma Business Regnskapsbyrå tar derfor gradvis i bruk større deler av skjermflaten for å kunne gi brukeren mer informasjon på skjermen.

Det betyr at de som fremdeles holder fast ved den «gamle» oppløsningen 1080x768 bør skifte til minst 1280x800.

Et eksempel på skjermbilder som tar i bruk mer av skjermflaten i denne versjonen er timeregistreringen i Internadministrasjonen.

## <span id="page-5-1"></span>**Nytt parameter for automatisk «Pliktig rapportering»**

**Vi har fått flere henvendelser på at automatikken i «Pliktig rapportering» fra MVA oppgjøret har forsvunnet i versjon 10. Det er ikke riktig!** 

I forbindelse med den nye bokføringsloven fra 2005 ble det innført krav om uttak og lagring av såkalt «pliktig rapportering». Den måtte tas ut like ofte som man rapporterte MVA og minst hver 4. måned.

Vi innførte derfor automatikk i Pliktig rapportering» i Visma Business Regnskapsbyrå for å effektivisere dette arbeidet som de fleste oppfattet som ganske meningsløst i den nye loven.

Heldigvis har nå myndighetene gått tilbake på dette kravet slik at det nå er tilstrekkelig å ta ut rapporten «on the fly», altså når man har behov for den.

Mange regnskapsbyrå har derfor kontaktet oss og sagt at de ikke ønsker at dialogen kommer opp hver eneste gang man genererer MVA oppgjøret nå når de har kuttet ut pliktig rapportering.

Vi har derfor laget et valg for dette i versjon 10 per klient som man selv kan slå på og av. I og med at det ikke lenger er et lovpålagt krav, har vi derfor valgt å slå av denne funksjonen som standard på alle klienter.

For å slå på «Automatisk pliktig rapportering» må du derfor sette flagget på de klienter der du ønsker å ha det.

Det gjøres under **Bedriftsparametre -> Time/CRM**. Trykk på knappen «**Parameter timesystem**». Nederst i vinduet finner du avkrysningen for «**Automatisk pliktig rapportering**». Haker du av for det på aktuell klient, så vil automatikken i uttak av Pliktig rapportering virke som før.

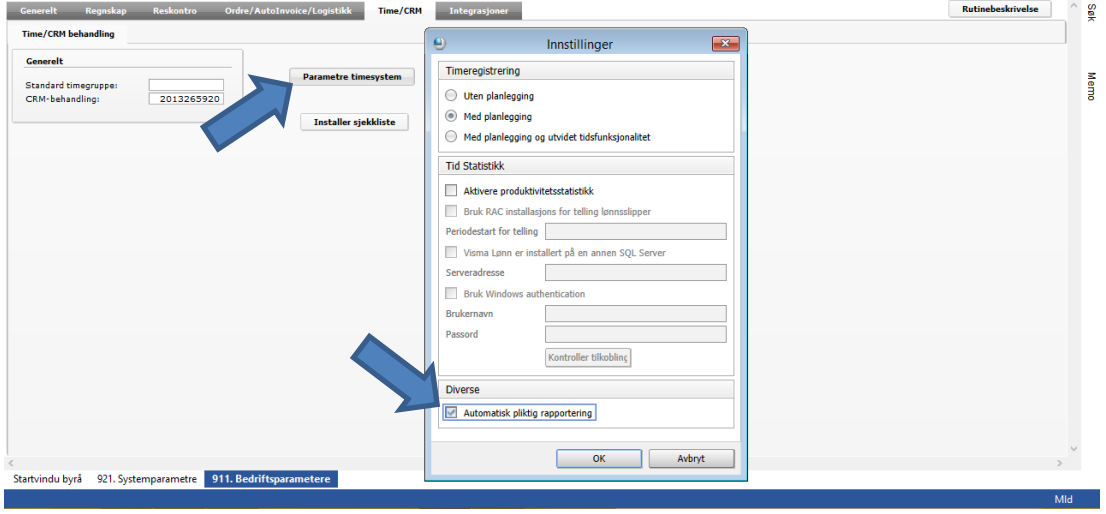

# <span id="page-6-0"></span>**Nye XML formular**

I Visma Business Regnskapsbyrå ligger det sannsynligvis noen gamle XML formular i Formular tabellen som vi anbefaler å slette.

De er rett og slett gamle og utdatert dersom du ikke har modernisert dem. Slett derfor formular 999, 1000 og 1001.

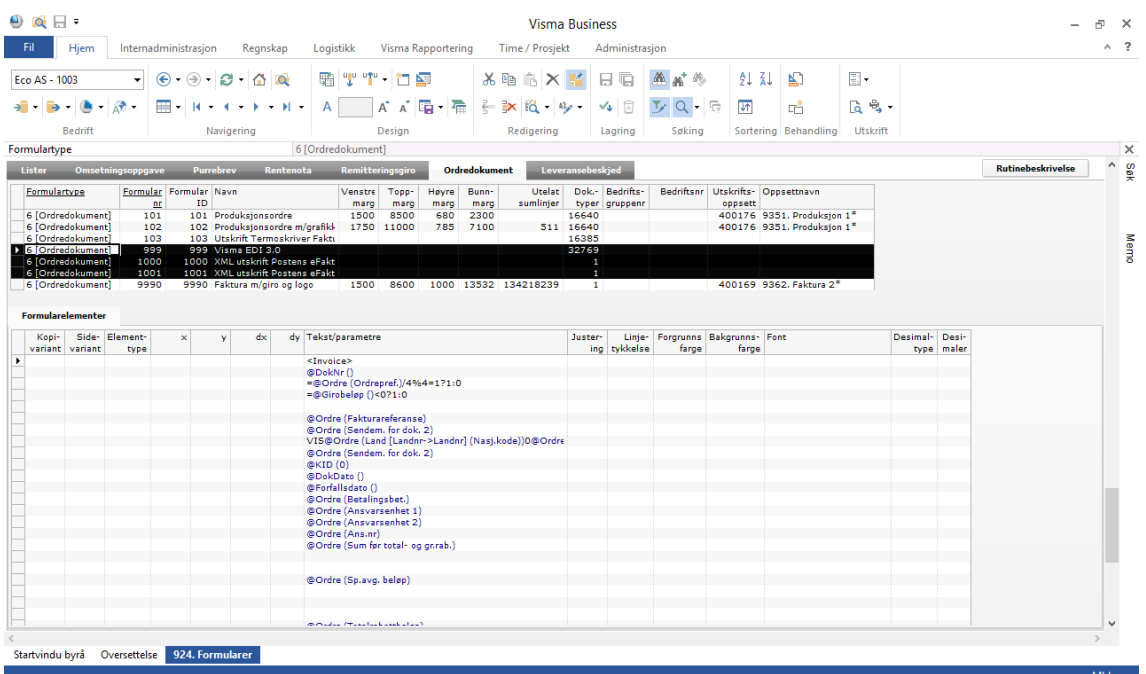

I denne versjonen legger vi nå automatisk inn helt nye XML formular, både rene XML formular og noen formular som både gir XML og tilhørende PDF utskrift.

Følgende formular vil bli importert ved oppgradering til versjon 10.12 og som er de samme formularene som også følger med standard Visma Business.

- **114 Faktura Visma XML**
- **115 Innkjøpsordre Visma XML**
- **116 Ordrebekreftelse Visma XML**
- **119 Eksempel formular faktura Visma XML+print (114)**
- **120 Eksempel formular innkjøp Visma XML+print (115)**
- **121 Eksempel formular ordrebekreftelse Visma XML+print (116)**

Formular 114-116 er "rene" Visma XML 6.0 formularer for henholdsvis faktura, innkjøp og ordrebekreftelse. Formular 119-121 er de samme formularene men her er det i tillegg lagt til vanlige utskriftselementer slik at de et å oppfatte som «hybridformular» med XML-tagger og vanlige utskriftsmakroer. Disse formularene (119-121) knyttet til et standard utskriftsoppsett og vil dermed automatisk inkludere programkode for et PDF vedlegg av dokumentet. Den vil være lik en vanlig utskrift av formularet. De "normale" elementene i formular 119-121 kan også sees på vanlig måte via grafisk redigering som alle andre formularer.

#### **Merk!**

Pass på at eventuelle eksisterende formular i din systemdatabase (VBsys) flyttes til nytt formularnummer eller slettes dersom de har formularnummer 114, 115, 116, 119, 120 eller 121!

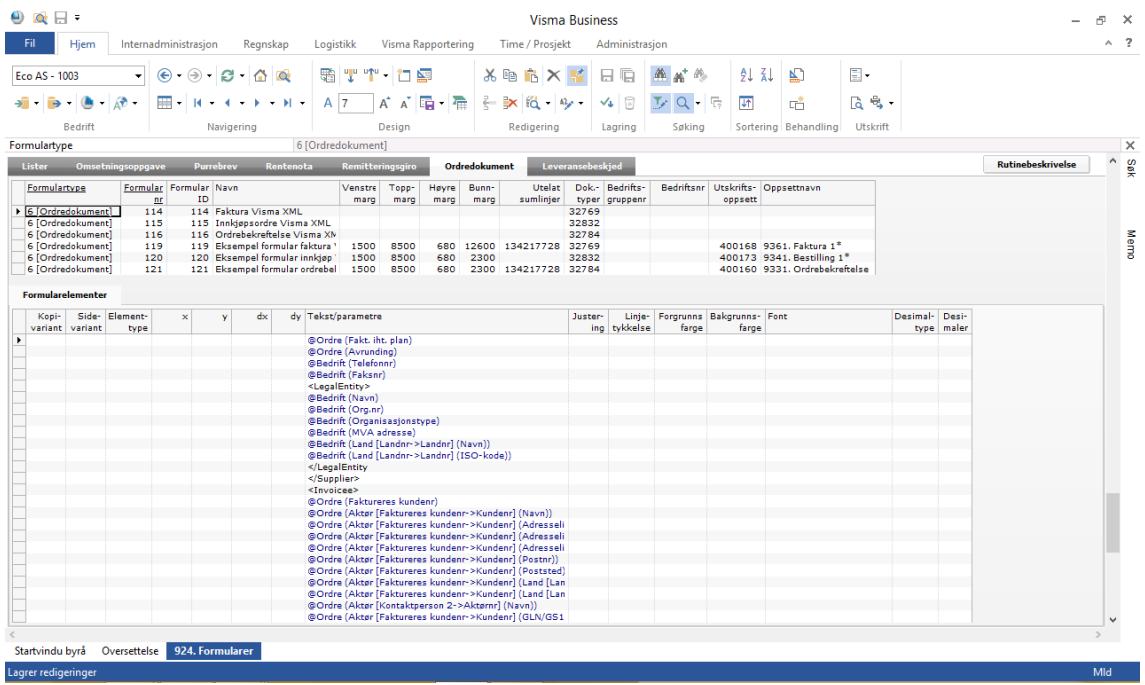

Disse formularene kommer til å bli oppgradert også fremover i tid.

Vi anbefaler derfor at du flytter disse til andre formularnummer høyere opp dersom du skal tilpasse dem og ta dem i bruk. Dermed unngår du at dine egne tilpasninger blir overskrevet av standard ved oppgradering!

## <span id="page-7-0"></span>**Oppgradering av oppslagsvindu**

I forbindelse med oppgradering til ny versjon av Visma Business Regnskapsbyrå blir alle standard skjermbilder oppgradert enten det er tradisjonelle skjermbilder eller såkalte «oppslagsvindu».

#### **Hva er et «Oppslagsvindu»?**

Et oppslagsvindu er et vindu som dukker opp i Visma Business når du dobbelt klikker eller trykke «\*» i et felt som er knyttet til underliggende tabeller som f.eks. produktnummer, kundenummer, leverandørnummer, ansvarsenhet osv.

Nedenfor viser vi oppslagsvinduet for kunder slik det ser ut fra vinduet 3113. Enkel fakturering:

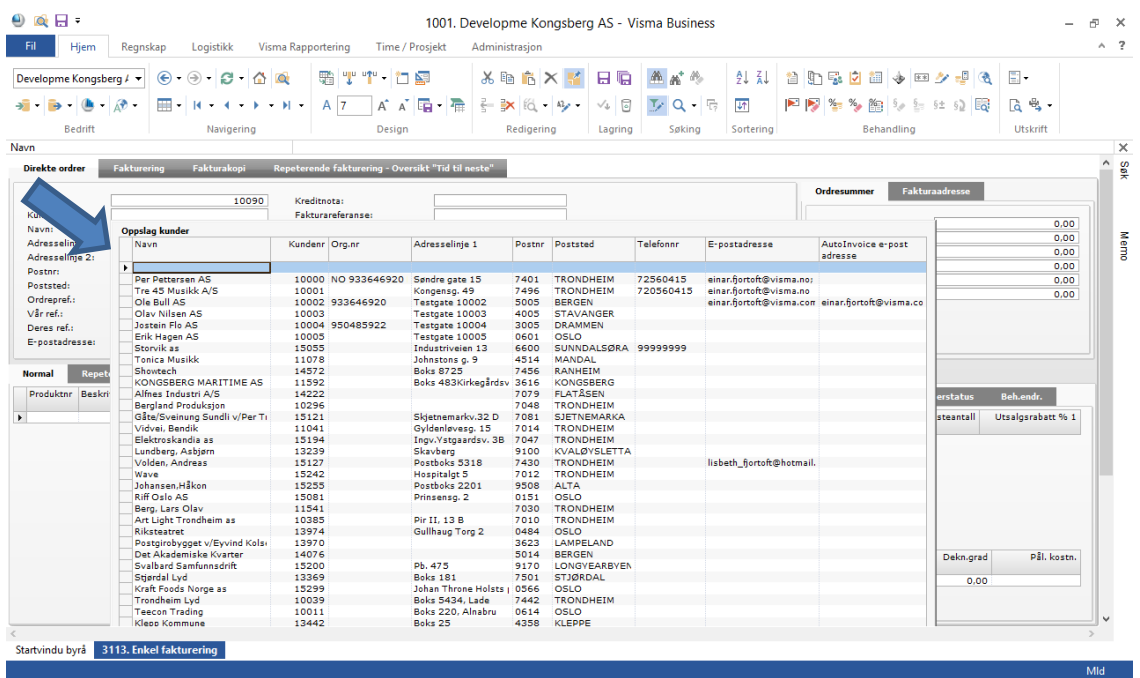

I Visma Business kan slike vindu også egen tilpasses av bruker og det kan også lages helt nye egen definerte oppslagsvindu.

Frem til nå har det alltid vært slik at alle eksisterende oppslagsvindu ble slettet og nye ble lagt inn ved hver oppgradering av Visma Business Regnskapsbyrå. Dermed forsvant eventuelt egendefinerte oppslagsvindu.

Vi har nå funnet en løsning på dette slik at egendefinerte oppslagsvindu ikke lenger blir slettet ved oppgradering. Forutsetningen er dog at egen definerte oppslagsvindu følger byråstandarden og starter på sideelementnummer 450000.

Dersom standard oppslagsvindu (sideelement) justeres og lagres oppå standardvinduet, så vil disse endringene fremdeles bli borte ved oppgradering og falle tilbake til standard.

## <span id="page-8-0"></span>**Generelle endringer og forbedringer i skjermbilder**

Det er også denne gangen gjort endringer og forbedringer i mange skjermbilder og oppsett, mange av dem etter direkte henvendelse fra brukere. Vi oppfordrer derfor alle om å komme med gode forslag til forbedringer. Plutselig kan du da oppdage at det er akkurat ditt forslag som dukker opp som standard i neste versjon!

#### <span id="page-8-1"></span>**Rapportering av kjøp fra selvstendig næringsdrivende**

I Visma Business versjon 10.x har vi ikke mulighet til å beregne dette kjøpet 100% korrekt. Dette på grunn av at vi i noen tilfeller mangler informasjon om MVA beløp på leverandørtransaksjonene.

Det skjer i de tilfeller der bilagsføringen splittes slik at det ikke ligger motkonto med MVA kode på leverandørlinjen.

I all hovedsak forventer vi allikevel at slik kjøp er knyttet til høy MVA sats og at det i praksis derfor ikke er noe problem.

Vi har i den forbindelse endret logikken i vi la opp til i versjon 10.11 i den nye beregnede kolonnen som ble innført der slik at vi nå beregner kjøpet ut fra forventet MVA prosent på 25%. Denne endringen blir automatisk oppdatert i den beregnede kolonnen ved oppgradering til versjon 10.12.

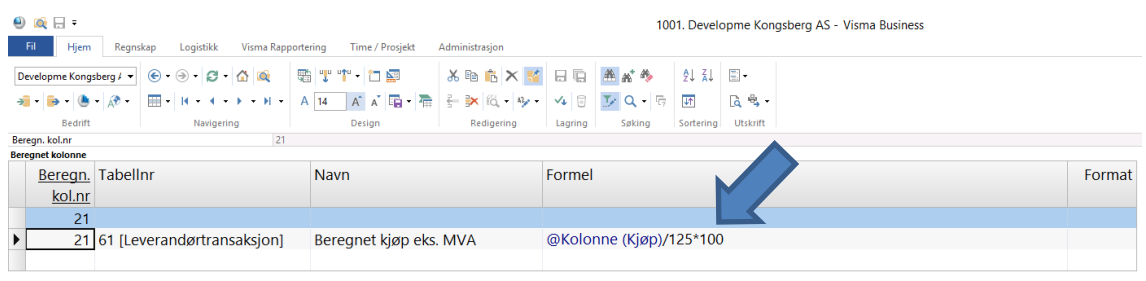

Ellers er bruken av skjermbildet og rapporteringen av kjøp fra selvstendig næringsdrivende uten fast forretningsadresse være slik det er beskrevet ovenfor under release notes for versjon 10.11.

#### <span id="page-9-0"></span>**AutoCollect – retting av feil i skjermbilde 221. Kundereskontro**

I forbindelse med omskrivning til dynamiske skjermbilder ble det ved en feiltakelse noen faner i skjermbildet designet på grunnlag av tabellen Kundetransaksjoner i stedet for Åpne kundeposter.

Det medførte at oppslag og behandling av felter som «Status innfordring» og endring av forfallsdato ikke ble aktivert. Dette er nå rettet i versjon 10.12.

Det er blant annet den viste funksjonen nedenfor med stopp/Oppheving av stopp på purringer som ikke vil virke i skjermbildene under tidligere releaser under versjon 10.

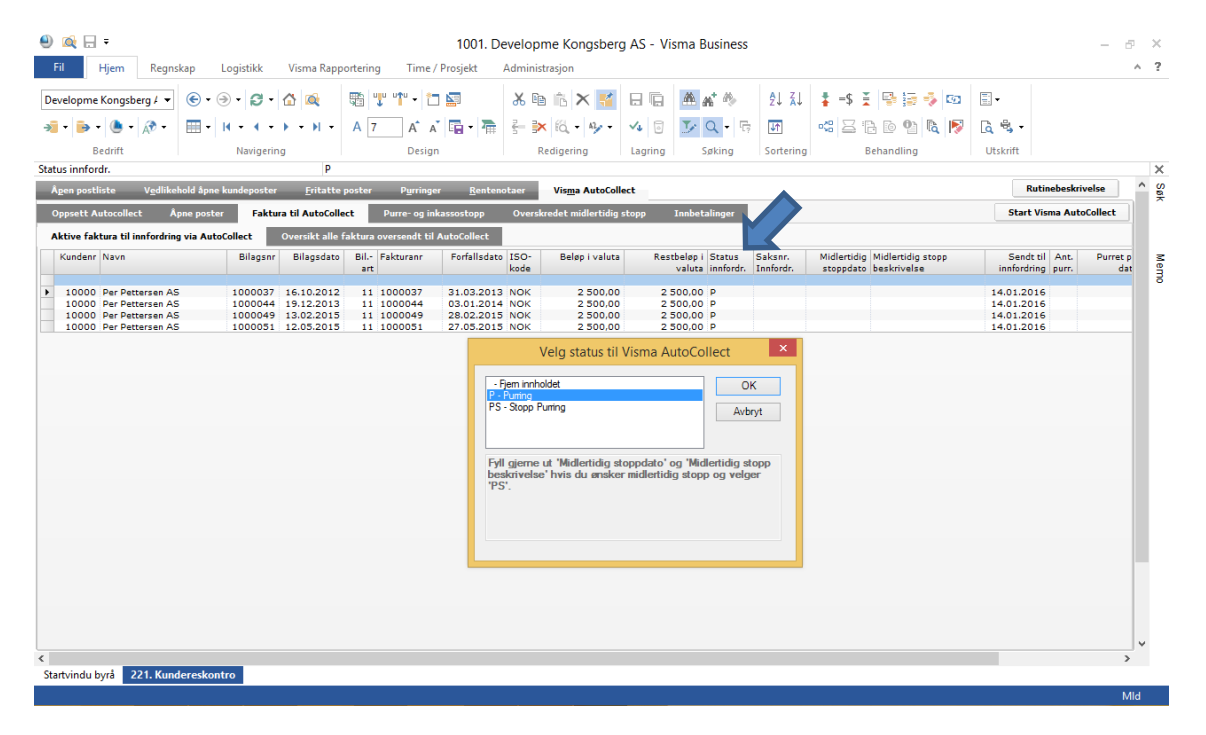

## <span id="page-9-1"></span>**Ny fane i vindu 3113. Enkel fakturering**

Visma Business har mye innebygd funksjonalitet, blant annet det vi ofte betegner som «repeterende fakturering» Denne funksjonen finnes for å kunne fakturere samme beløp med faste intervaller uten å måtte registrere ordrelinjene manuelt på nytt hver gang. Man legger de inn verdi i feltet «Tid til neste» på ordrelinjene og samtid som linjen med verdi i «Tid til neste» blir fakturert så blir det automatisk generert en ny tilsvarende linje med Transaksjonsdato så lagt frem i tid som «Tid til neste» angir. Dermed er ordren klar for neste fakturering denne datoen er oppnådd.

Mange har etterspurt en enkel måte å få oversikt over de repeterende ordrelinjer som ligger klar for fakturering fremover i tid på tvers av kunder og ordrer.

Vi har derfor nå laget en egen fane i vinduet «Enkel fakturering» for å gi deg en enkel oversikt over akkurat dette. Dersom noe skal endres, kunden slutter eller det er andre ting som skal endres, så er det veldig enkelt å få oversikt over det akkurat her.

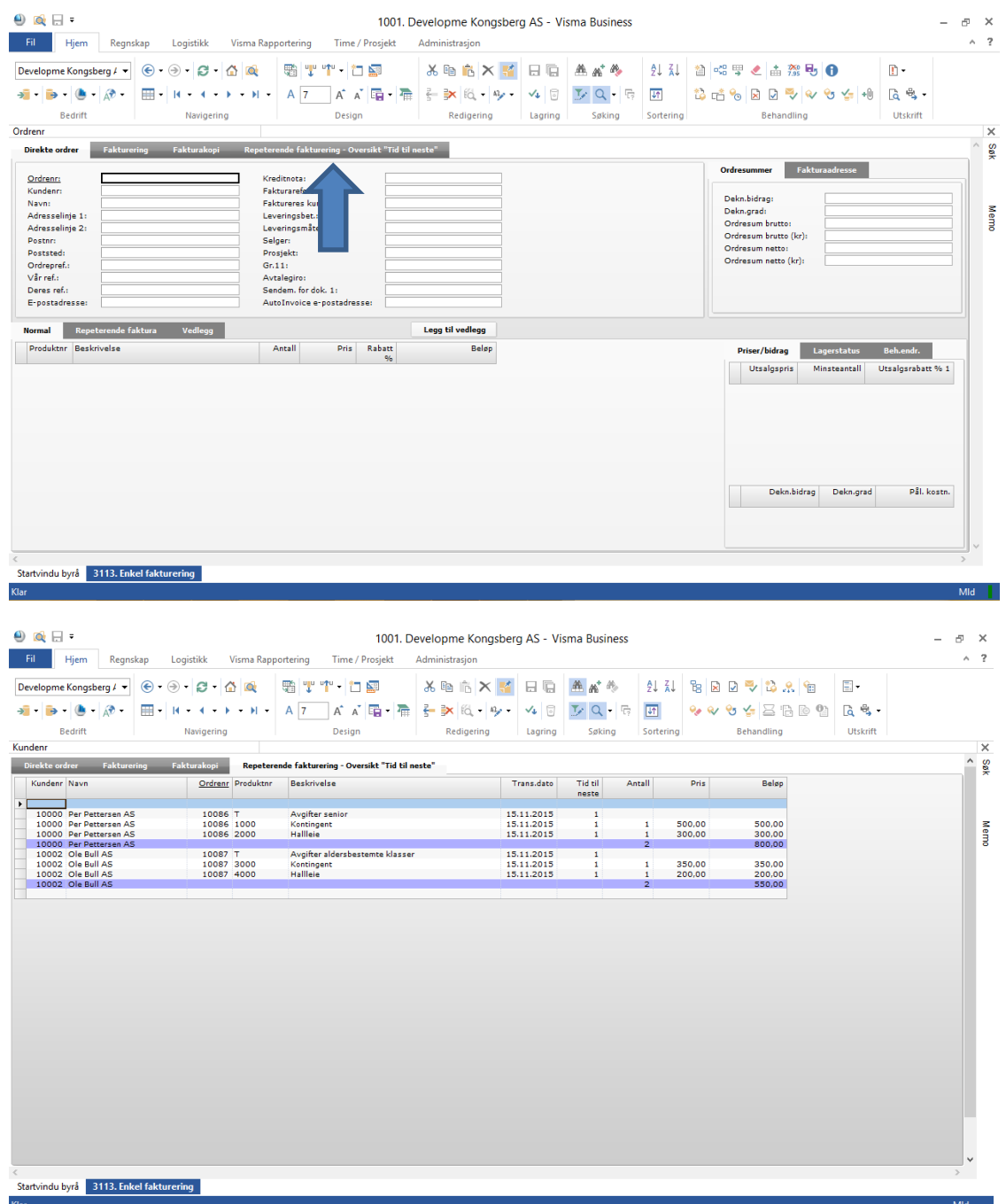

## <span id="page-11-0"></span>**Ny fane i vindu 9111. Kunder (vedlikehold kunder)**

#### **Oversikt over aktive kundeordrer**

I Visma Business er det stor fleksibilitet og store muligheter for å ha avvikende betingelser og avvikende adresser og annen kundeinformasjon per ordre. Vi har derfor fått forespørsel om hvordan man kan få oppdatert ordreinformasjonen når det gjøres endringer på kundene.

Det er dessverre ikke mulig å lage noe automatikk på dette i og med at det er umulig for systemet vite om endringen på kunden også skal ha effekt på ordrene eller om det er avvikende informasjon på ordrene som skal forbli uendret.

Vi har derfor løst denne problemstillingen med å innføre en egen fane nederst i skjermbilde. Den finner du først i «boken» der kontaktpersoner, leveringsadresser, betalingsavtaler og nøkkeltall ligger. Her viser vi alle kundeordrer med ikke fakturert ordreverdi.

De mest vanlige feltene som er duplisert fra kunde til ordre vises i den nye fanen og kan manuelt oppdateres på ordrene ved å lime inn aktuell informasjon i riktig felt på den enkelte ordre. Felt på kundeordrene som ikke vises i den nye fanen kan hentes frem på vanlig måte ved behov.

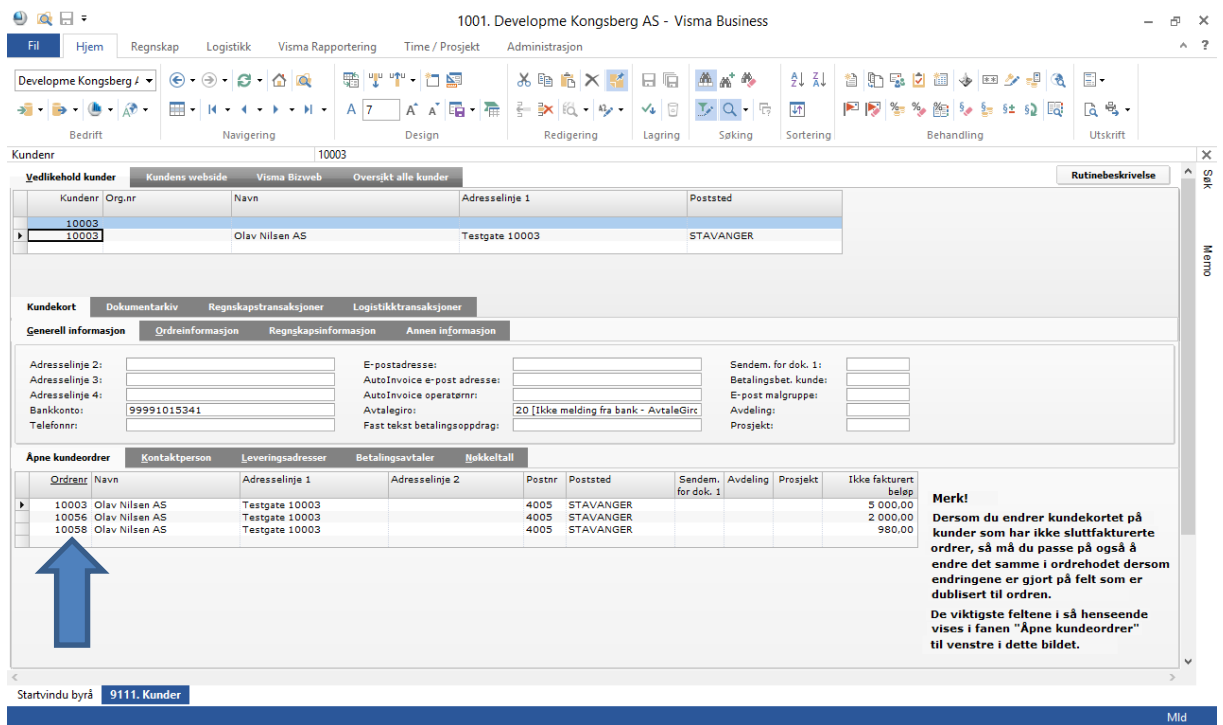

## <span id="page-11-1"></span>**Mindre justeringer i andre standard vindu**

Også denne gangen har vi rettet mindre feil og mangler i standard skjermbilder som følge av omskrivingen til skalerbare vindu i versjon 10.00.

I tillegg har vi gjort noen endringer i andre standard skjermbilder som kan være av generell interesse. Nedenfor lister vi opp det viktigste:

 **Vindu 3112. Normal ordre, 3113. Enkel fakturering og 331. Fakturering** Vi har hentet frem «AutoInvoice e-post adresse i ordrehodet slik at det er enkelt å se om fakturaen kan sendes på e-post fra AutoInvoice. Dersom du velger den anbefalte løsningen som er å sende **alle** faktura til AutoInvoice enten kunden kan ta imot e-faktura eller ikke, så bør kundens e-post adresse registreres i feltet «AutoInvoice e-post adresse».

**911. Bedriftsparametre**

Vi har under fanen **Reskontro -> Reskontrobehandling** hentet frem feltet «**Betalingsfrie dager**». Vi anbefaler å sette opp lørdag og søndag som «betalingsfrie dager» og velge å flytte forfall på slike faktura frem til neste virkedag. Visma Business alltid flytte forfall på slike faktura til førstkommende mandag. På grunn av at lørdag og søndag ikke er «bankdager», blir det ikke foretatt betalinger på slike dager. Dermed bør også forfallsberegninger i Visma Business ta hensyn til det, som igjen medfører at vi får identisk logikk for bokføring mot bankkonto i Visma Business og mot kontoutskrift i banken.

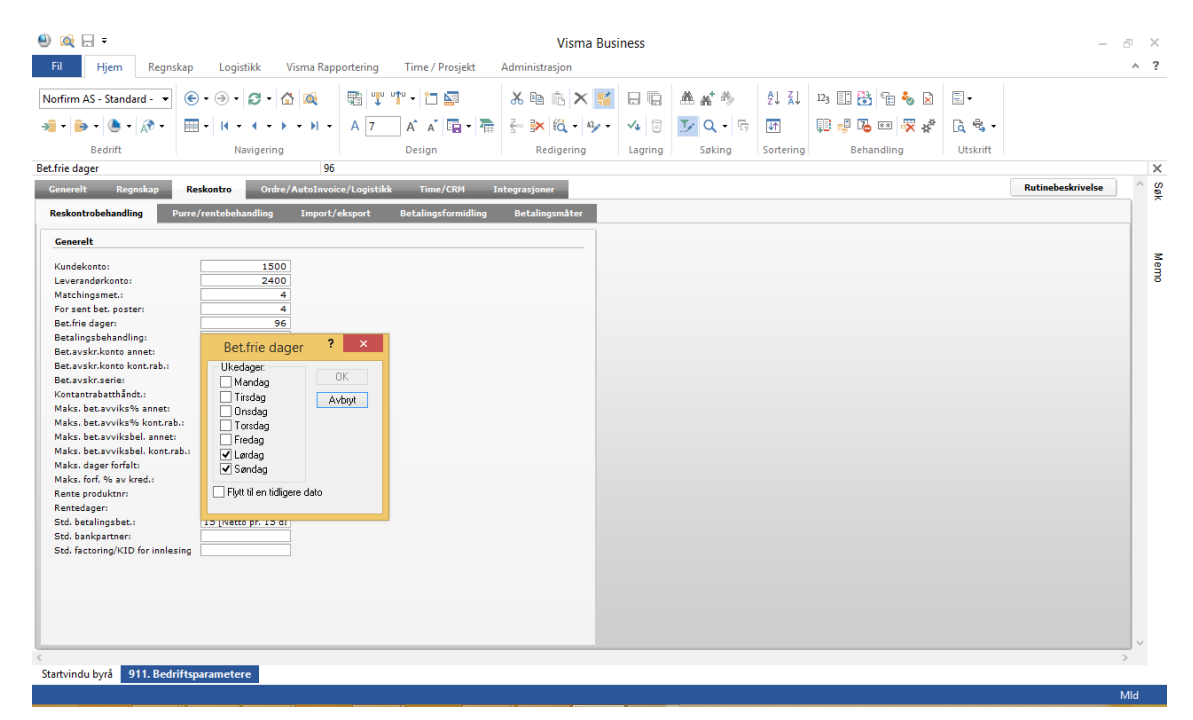

 **Vindu 231 – 233 Spørring/kontroll kunder, leverandører og hovedbok.** I underliggende spesifikasjon av bilagsføringen har vi nå hentet frem feltet «**Bilagsjournal nummer**».

## <span id="page-12-0"></span>**Internadministrasjon endringer og forbedringer**

Det er gjort en del justeringer og forbedringer i Internadministrasjonen. Dette gjelder både skjermbilder og generelt innhold. Blant annet introduserer vi nå er ny og enkelt måte for oppfølging av fleksitid (avspasering) som vi kommenterer i eget avsnitt nedenfor.

## <span id="page-12-1"></span>**Vindu 111. Timeregistrering**

#### **Kundenavn er nå med på selve timelinjen.**

Etter ønske fra nye brukere, har vi nå hentet frem kundenavn på timelinjenivå. Tidligere lå denne informasjonen nederst på skjermen. Årsaken til at vi har kunne gjøre dette nå er at vi har større plass på skjermen etter overgang til dynamiske skjermbilder. Selv med minimumsoppløsningen på 1280x800 er det fremdeles plass på skjermen etter at kundenavnet er hentet frem på linjene.

Ekstravinduet nederst som tidligere bl.a. viste kundenavn er redusert tilsvarende.

#### **Sum timer per ansatt per måned har kommet til som ekstra delvindu**

I versjon 10.12 introduserer vie en ny og forenklet oppfølging av fleksitid som er beskrevet i eget kapittel. I den forbindelse har vi i timeregistreringen tatt med et nytt delvindu som viser registrerte timer per måned i tillegg til allerede eksisterende delvindu med arbeidede timer per dag og per uke samt et delvindu som viser sum Avspasering:

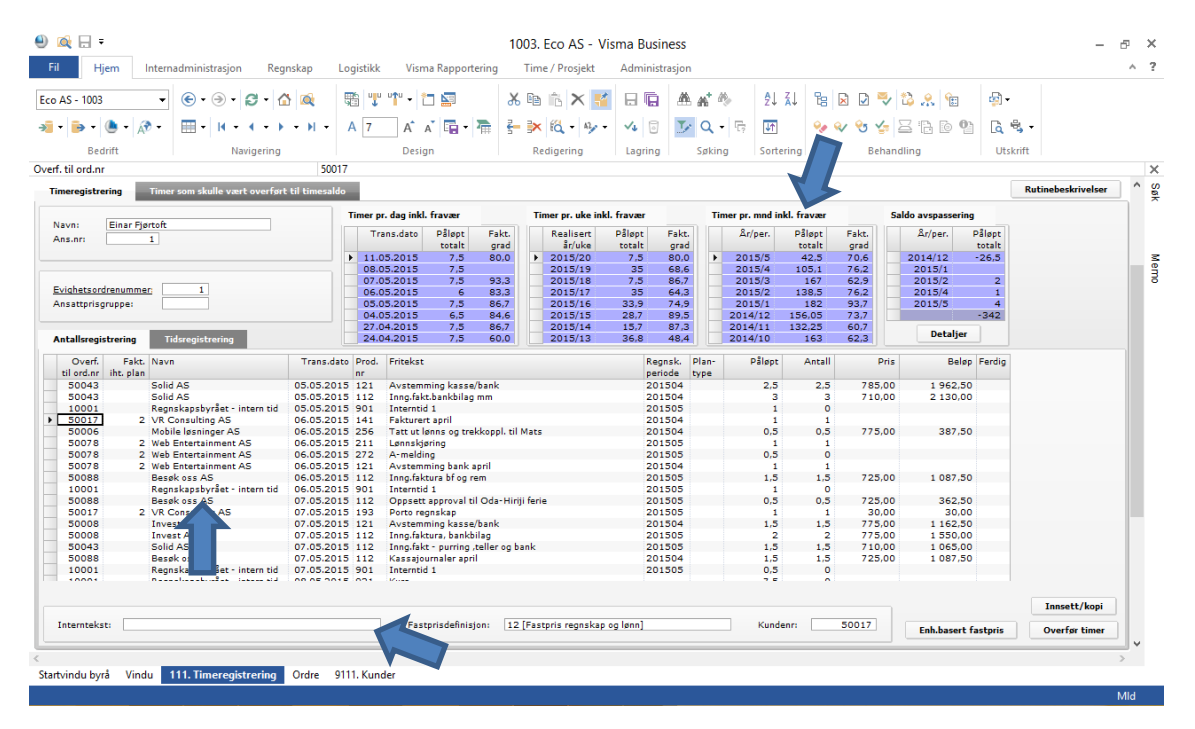

## <span id="page-13-0"></span>**Vindu 113. Fakturering**

#### **Endring ved utskrift av faktura på fastpris- og a-konto ordrer**

Fastpris og a-konto ordrer som benytter «Fakturert i henhold til plan» kan i Visma Business ikke kombineres med begrepet «Samlefakturering».

Det betyr at alt tilleggsarbeid (registrert med plantype=3) blir spesifisert linje for linje på fakturaen. Slik det har vært frem til nå, så har det medført at alle timelinjene som var tillegg til fastpris eller tillegg til akonto ble listet opp med standard produktbeskrivelse og ikke med egendefinert tekst fra timeregistreringen. Det har ikke sett så bra ut, særlig dersom du har flere timelinjer med tilleggsarbeid på samme produktnummer som listes opp under hverandre med samme tekst, f.eks. «Konsulentbistand regnskap» på fakturaen. Vi har endret dette nå slik at standard skjermbilde for utskrift av faktura under fanen «Planfakturering» nå viser egendefinert fritekst fra timeregistreringen og ikke lenger beskrivelsen fra produktet når fakturaen skrives ut.

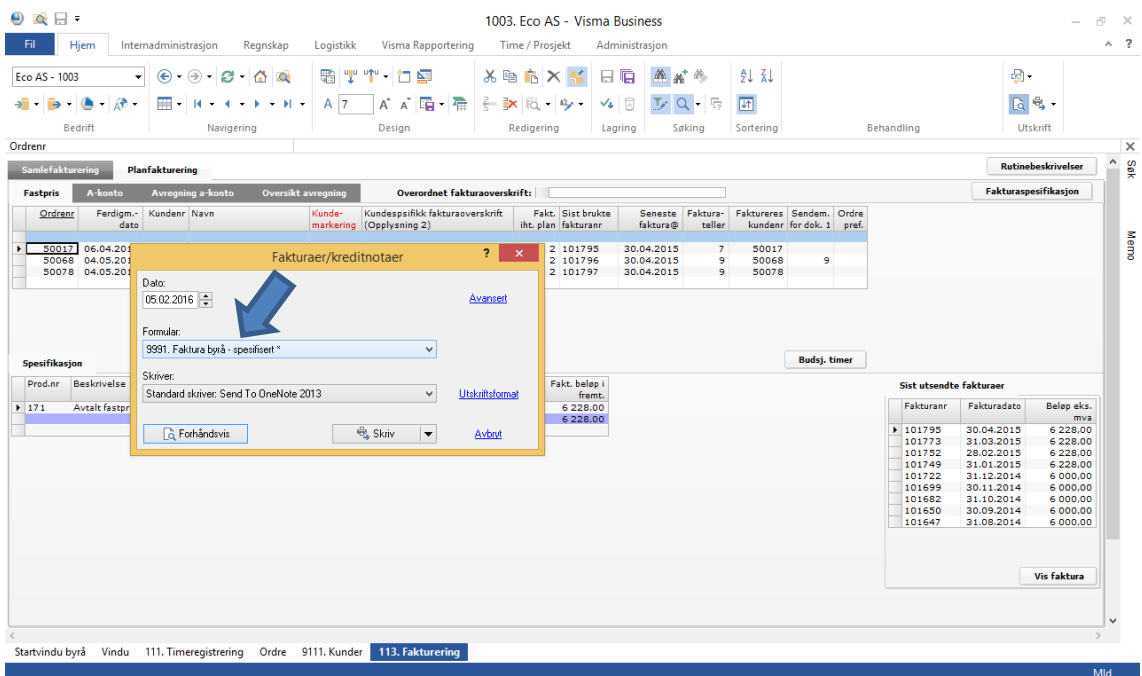

## <span id="page-14-0"></span>**Oppfølging av interntid**

## <span id="page-14-1"></span>**Hva er interntid?**

I byråsammenheng er begrepet «Interntid» definert som **tid som ikke kan henføres til en kunde**. Slik tid er f.eks. kurs, interne møter, sosialt fravær, interne arrangement og sykdom.

All slik interntid skal alltid føres på interne produkt/time arter i serien **9xx** og alltid kun henføres til på den interne kundeordren der kunden er merket med **Status=Byrå** i fanen «Kundekort» i vindu 121. Klientadministrasjon.

#### **Regnskapsførsel for byråets eget regnskap:**

Det anbefales å se på arbeid knyttet til byråets eget regnskap, lønn og årsoppgjør som helt vanlig arbeid med vanlig planlegging og med bruk av helt vanlige time arter og helt vanlige priser på time artene selv om intet skal faktureres ut. Fakturerbart antall skal også være lik påløpte timer på samme måte som ordinære kunder. Det opprettes en egen kunde for dette formålet med tilhørende kundeordre. Denne kundeordren legges så opp som en **fastprisordre** for både regnskap, lønn og årsoppgjør.

På grunn av at man ikke sender faktura til seg selv på slik arbeid, skal det ikke lages fakturaplan for denne ordren. Dermed blir intet fakturert for det arbeidet som utføres, men like fullt blir alle timer med i alle statistikker på samme måte som vanlige kunder. Det er både riktig og ikke minst rettferdig i forhold til den ansatte som er pålagt å utføre arbeidet på egen bedrift. I tillegg får man da sammenlignbare statistikker og kan dokumentere utført arbeid på samme måte for denne klienten som for hvilken som helst annen klient.

#### **Altså:**

- Kun interntid med produktnummer 9xx registreres på den ordren som er knyttet til det kundenummer som er registrert med status= **«Byrå»** i kundekortet.
- Kun ordinære time arter skal føres på den kundeordren som er opprettet for regnskapsføring av byråets eget regnskap.

Denne kunden skal **IKKE** være merket med «**Byrå**» i feltet «Status» i kundekortet.

#### <span id="page-15-0"></span>**Hvordan håndtere ikke fakturerbar tid relatert til kunder**

Alt arbeid som kan knyttes til kunden skal alltid registreres med normale time arter enten tiden er fakturerbar eller ikke. Det samme gjelder også dersom bare deler av tiden kan faktureres. I feltet «Påløpt» registreres alltid faktisk brukt tid, mens man i feltet «Antall» kan redusere eller (øke) antall fakturerbare timer.

Dersom du registrerer ikke fakturerbar kunderelatert tid som interntid på internordren, så skjuler du viktig informasjon både for deg selv og for omgivelsene. Man mister da en viktig del av grunnlaget for å vurdere kunders og ansattes lønnsomhet.

I timeeffektivitetsstatistikken er det egen kolonne for «Total utfaktureringsgrad» (der interntid er med i brøken) og en egen kolonne for «Ekstern utfaktureringsgrad». Det er veldig viktig å ha fokus på «Ekstern utfaktureringsdrag» som altså er hvor mye du får fakturert ut av all tid brukt på kunden. Registrerer du all ikke fakturerbar tid som interntid vil «Ekstern faktureringsgrad» være verdiløs og alltid vise 100%.

#### <span id="page-15-1"></span>**Godkjenning av interntid**

Vi har nå innført logikk også for løpende oppfølging og godkjenning av interntid. Dette for å få mer fokus denne delen av timeforbruket som kan være avgjørende for hele bedriftens lønnsomhet.

Oppfølgingen skjer fra en egen fane i vindu **112. Godkjenning** som er kalt «Godkjenne interntid».

Her vises alle timer som er ført mot internordren. (Ordren som er knyttet til den kunden som er merket med status «Byrå» i kundekortet.) For å godkjenne disse timelinjene markeres de og deretter trykkes det på knappen «Godkjenn». Timelinjene blir da godkjent og forsvinner automatisk fra godkjenningsbildet på samme måte som vanlig godkjenning av timer for fakturering.

Vi anbefaler at godkjenning av interntid utføres jevnlig for på den måten å ha løpende kontroll med bruken av interntid.

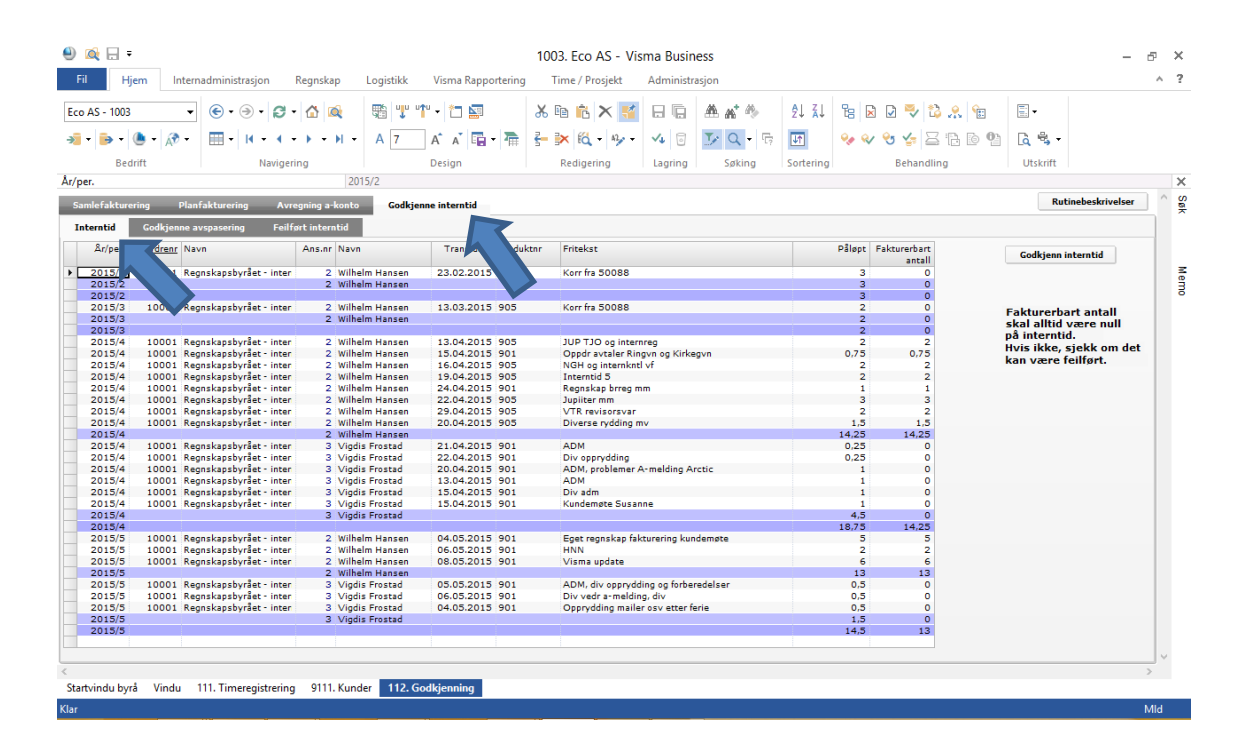

#### <span id="page-16-0"></span>**Oversikt over interntid i ordrelinjestatistikken**

I vindu **143. Ordrelinjestatistikk** finner du en helt ny fane – «**Oversikt interntid**» - som gir oversikt over all registrert interntid for alle ansatte i alle år og perioder.

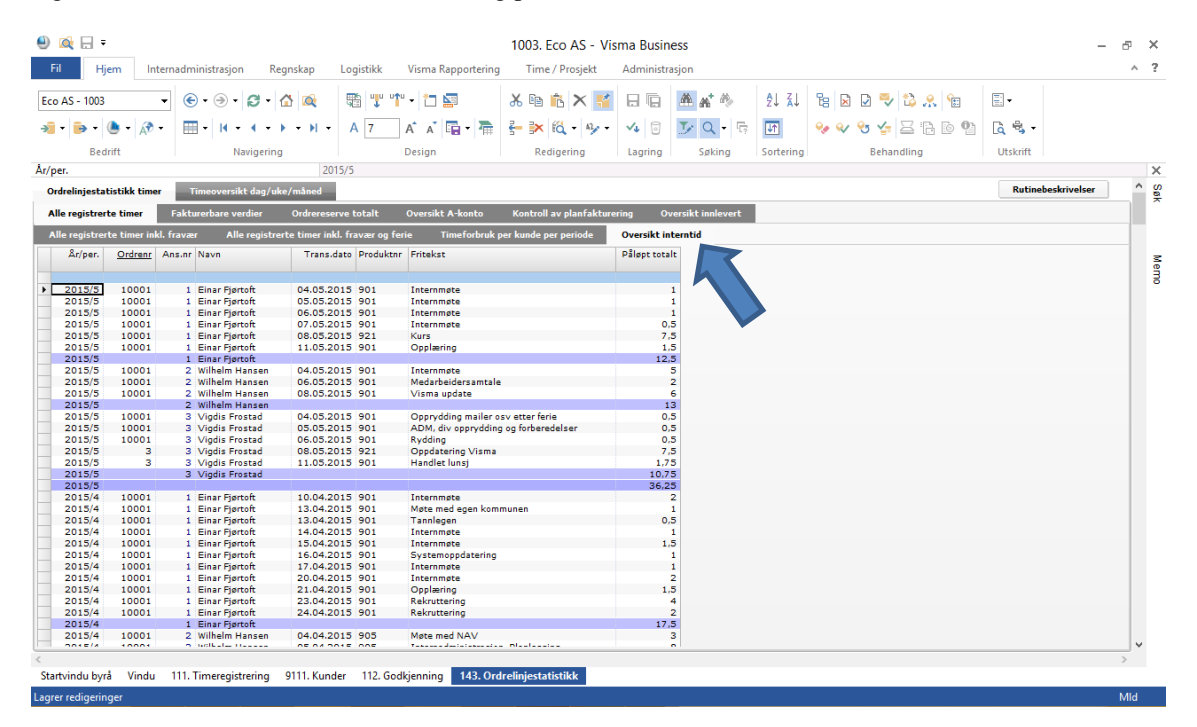

#### <span id="page-16-1"></span>**Oversikt over feilført interntid**

Feilføring av interntid eller manglende forståelse for hva som er **reell interntid** og hva som er **ikke fakturerbar tid på kunder** medfører mye feil i statistikkene i regnskapsbransjen.

Uansett hvilken internadministrasjonssystem man benytter, så er det veldig viktig å ha klar forståelse for hva som er forskjellen på disse to begrepene og hvordan det skal føres i timesystemet.

I Internadministrasjonen i Visma Business har vi derfor laget en ny fane for å sette mer fokus på feilført interntid. Vi klarer med det vinduet ikke å avdekke alle feilføringer rundt dette, men vi klarer i vert fall å avdekke logiske feil i interntid registreringen.

I den nye fanen som vi har kalt «Feilført interntid», viser vi all interntid (produktnummer 900 til 997) som er ført på **ordinære** kundeordrer i stedet for på internordren.

Med «Internordren» menes den ordren som er knyttet til den ene kunden som i kundekortet er angitt med verdien «Byrå» i feltet «Status» i vindu **121. Klientadministrasjon** under fanen «**Kundekort**».

Dersom det fremkommer timeføringer i det nye bildet hos deg, så betyr det at disse timene på en eller annen måte er feilført.

Vi ser følgende hovedårsaker til at det kan skje:

- 1. **Dette er ikke fakturerbart tid mot kunde som av ulike årsaker ikke kan belastes kunden.**  Denne tiden skulle ikke vært ført på interntid men i stedet vært ført med **ordinære** timearter på helt vanlig måte mot kunden, men uten verdi i feltet «Antall» (fakturerbart antall).
- 2. **Dette er reell interntid. Det vil si at tiden er relatert til en spesifikk kunde.** Det er i slike tilfeller at time art (900 til 997) skal benyttes, men tiden skal da **alltid** henføres internordren og **aldri** til en vanlig kundeordre.

#### **Et tenkt eksempel vises bildet nedenfor:**

I eksempelet nedenfor ser vi av friteksten at mye av interntiden ser ut til å være oppretting og korrigering av feil hos en kunde. Dette ser ut til å være oppretting av feil som byrået ikke ser at de kan belaste kunden for – altså likt punkt 1 ovenfor.

Det ser også ut som man har prøvd å rette det opp og flytte interntiden fra et interntid produkt til et annet interntid produkt. Det er i slike tilfeller ikke en riktig løsning.

Vi ser f.eks. at det i periode 3 i 2015 (øverst i bildet) er ført 2 timer på produkt 905 med teksten «Rettet div posteringer i 2014».

Denne posteringen er så tilbakeført og i stedet ført på internklienten.

Dermed er 2 timer ikke fakturerbar tid flyttet fra klienten og skjult som interntid. Det er overhode ikke bra. Denne timeføringen skulle i stedet vært ført på kundeordren (som det for øvrig også var gjort opprinnelig), men med et ordinært produktnummer (f.eks. 112 Bilagsregistrering) med to timer påløpt tid og 0 timer fakturerbar tid.

Det er å ha oversikt over kunders lønnsomhet. Ved beregning av lønnsomheten på en kunde må vi ha oversikt over alt tidsforbruk relatert til kunden enten tiden kan faktureres eller ikke.

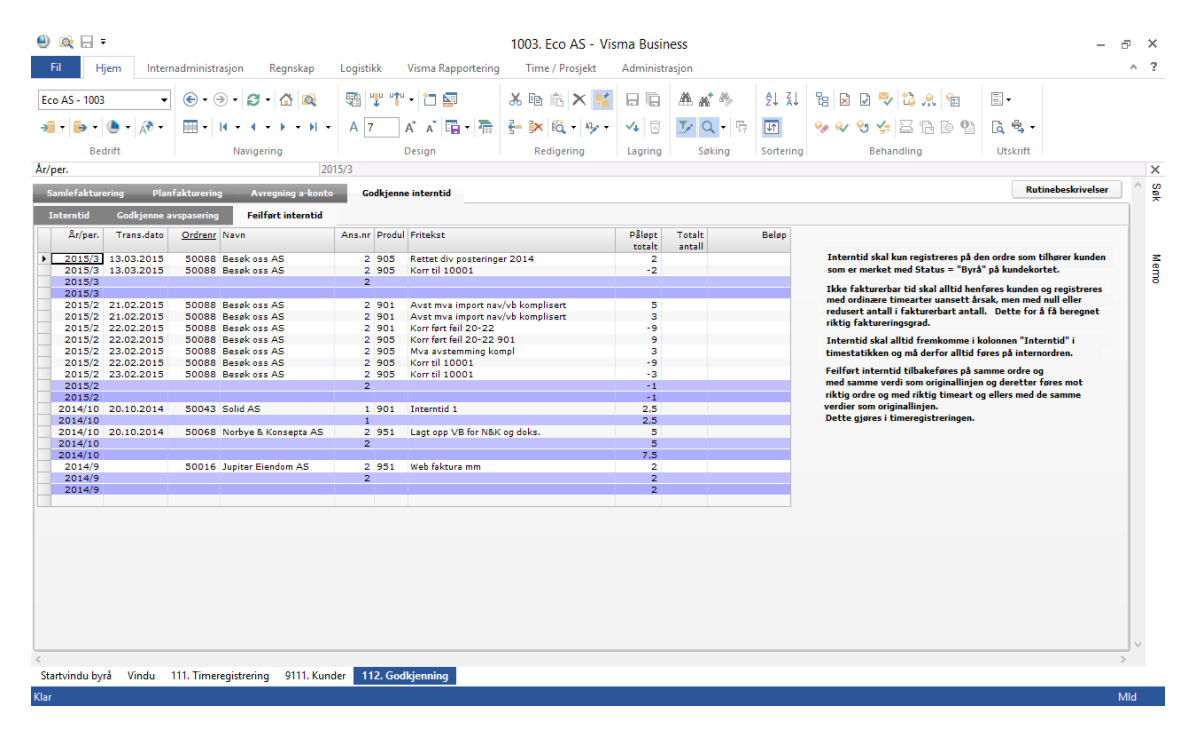

# <span id="page-18-0"></span>**Ny løsning for enkel fleksitidoppfølging**

Denne løsningen er **ikke** laget for å erstatte «Utvidet timefunksjonalitet».

Vi har dog sett at «Utvidet timefunksjonalitet» med timekalender og oppfølging er ganske krevende og fordrer god forståelse for hvordan dette henger sammen. Det fordrer også god oppfølging. Gjør man det, så er «Utvidet timefunksjonalitet» klart å foretrekke.

Mange har derfor etterspurt en enklere løsning og har derfor fortsatt med manuell oppfølging av fleksitid.

For å imøtekomme dette introduserer vi nå en «light» utgave for oppfølging av fleksitid. Denne løsningen kan benyttes av alle regnskaps- og revisjonsselskap som føler at løsningen er tilstrekkelig for dem, men det vil kanskje være mest aktuelt for mindre og middels store byrå.

Utgangspunktet for løsningen er at vi fortsetter å bruke registrerte timer per ansatt på samme måte som vi alltid har gjort. All generering av timegrupper og timekalander/timesaldo per ansatt kuttes ut. Registrering av helligdager og planlagt ferie kuttes også ut.

I forhold til «Utvidet timefunksjonalitet» betyr det at vi ikke lenger har tilgang til begrepet «Tilgjengelig tid» og som gjør at denne verdien ikke vil være en del av timeeffektivitetsstatistikken.

I stedet må byrået selv ha kontroll på avtalt arbeidstid per måned per ansatt og sammenligne dette med registrert tid måneden. Ut fra det finner man raskt ut hvor mange timer som er arbeidet utover avtalt arbeidstid. Deretter avtaler man med sin leder hvor mye som eventuelt skal utbetales som lønn (overtid) og hvor mye som skal legges til den ansattes timesaldo (pluss-/minus tid).

Alle regnskapsbyrå vet hvor mange timer det skal arbeides hver måned og det vil derfor være et enkelt regnestykke for den ansatte å regne ut dette selv og deretter bli enig med sin leder om hva han skal gjøre med det. De timene som skal påplusses fleksitid saldoen registreres i timeregistreringen og godkjennes av leder i vinduet for godkjenning av timer på eget produktnummer (se nedenfor).

## <span id="page-18-1"></span>**Opplegg av avspaseringsprodukt**

Standard produktnummer for Uttak av avspasering er 992. Nytt standard produktnummer for opparbeiding av avspasering er produktnummer 994. Dersom ikke produktnummer 994 er ledig hos deg, opprett i stedet et annet nærliggende produktnummer. Navngi disse slik:

- 992 Uttak av avspasering
- 994 Opparbeiding av avspasering

Ved oppretting av produktnummer 994 skal du bruke produkt 992 som mal-produkt. Husk at begge disse produktene **skal** ha **Produkttype 1 = 5 (Avspasering)**.

Endret logikk i delvinduet «**Timer pr. dag inkl. fravær (og avspasering)**» er at det nå blir valgfritt om man ønsker at uttak av avspasering skal akkumuleres i dette delvinduet eller ikke.

Noen regnskapsbyrå ønsker å ha avspasering i dette delvinduet at den ansatte alltid skal ha registrert full dag enten vedkommende er på jobb, har vært syk eller har avspasert timer uten å måtte se på vinduet «Oversikt fleksitid» helt til høyre for å ha oversikt.

**Merk!** I de to andre delvinduene «Timer pr. uke inkl. fravær» og «Timer pr. måned inkl. fravær» er **ikke** avspasering med. Der fremkommer derfor faktisk antall timer **inklusiv** sykdom men altså **eksklusiv** avspasering.

For å få til å gjøre dette valgfritt har vi vært nødt til ta i bruk et nytt «hjelpefelt» på produktet.

Dersom det legges inn et produktnummer på avspaseringsproduktet i feltet «Erstatningsproduktnummer», så vil aktuelt avspaseringsprodukt ikke bli akkumulert i delvinduet «**Timer pr. dag inkl. fravær (og avspasering)**» i timeregistreringen.

I standard produktregister har vi derfor valgt å legge inn produkts eget produktnummer i dette feltet på avspaseringsprodukt 994 – Opparbeiding av avspasering - som altså aldri skal være med i vinduet.

#### **Det betyr følgende:**

- 1. Dersom avspasering **ikke** skal være med under «**Timer pr. dag inkl. fravær (og avspasering)**». Legg da inn produktets eget nummer i feltet «Erstatningsproduktnummer» både på produkt **992 Uttak av avspasering** og **994 Opparbeiding av avspasering.**
- 2. Dersom avspasering **skal** være med under «**Timer pr. dag inkl. fravær (og avspasering)**» Legg inn produktets eget produktnummer i feltet «Erstatningsproduktnummer», men da **kun** på produkt **994 Opparbeiding av avspasering**.

På grunn av denne valgmuligheten har vi valgt å sette parentes rundt **«(og avspasering)**» i vindusoverskriften.

Slik skal produktet «Opparbeiding av avspasering» se ut:

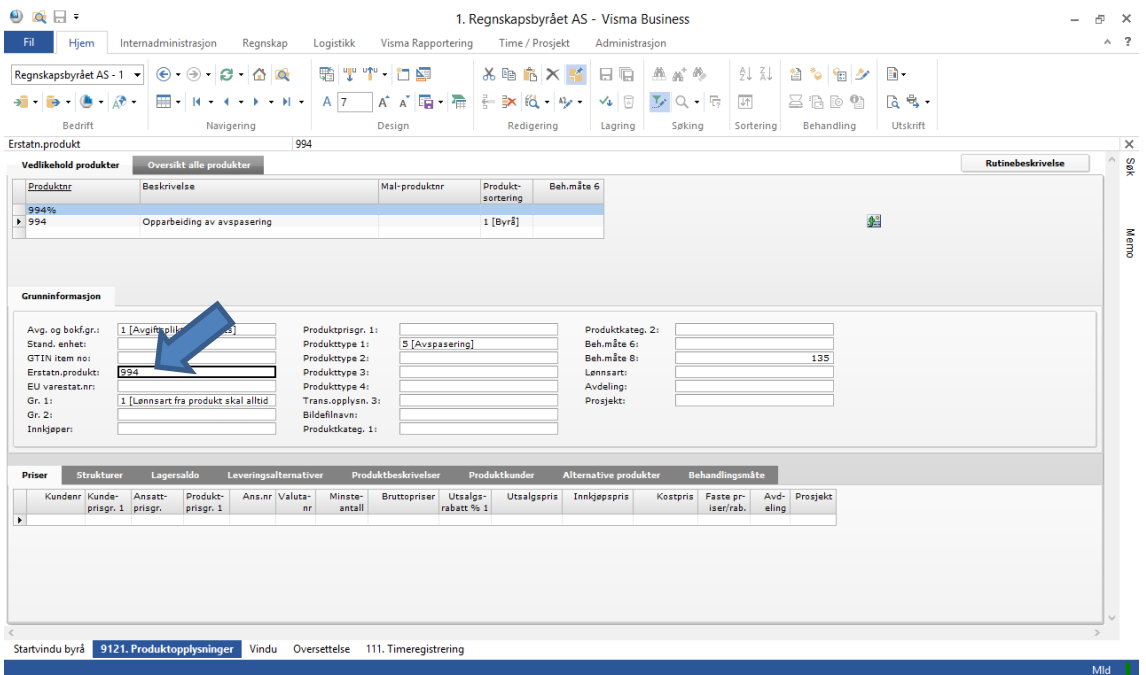

Produkt 992 – Uttak av avspasering - skal ha blank verdi i dette feltet dersom avspasering skal være med og 992 dersom avspasering ikke skal være med.

<span id="page-19-0"></span>Vindu **143. Ordrelinjestatistikk** under fanen «Timeoversikt dag/uke/måned er uendret.

#### **Registrering av avspasering i timeregistreringen**

Det er viktig at avspasering av timer og opparbeiding av ny fleksitid registreres på hvert sitt produkt helt konsekvent, og at uttak av avspasering registreres med positivt fortegn i feltet «Påløpt» og opparbeiding av nye avspaseringstimer registreres med negativt fortegn i samme felt.

Opparbeiding av plusstid registreres derfor på produktet «**Opparbeiding av avspasering**» med **negativt antall** i feltet «**Påløpt**».

Uttak av avspasering registreres på samme måte med positivt fortegn i feltet «**Påløpt**» med produktnummer **992**.

**Oversikt fleksitid** vises i eget delvindu øverst i høyre del av timeregistreringen. Nederst i dette vinduet finner du også en sum som viser fleksitid til gode dersom verdien er negativ og skyldig fleksitid dersom summen er positiv.

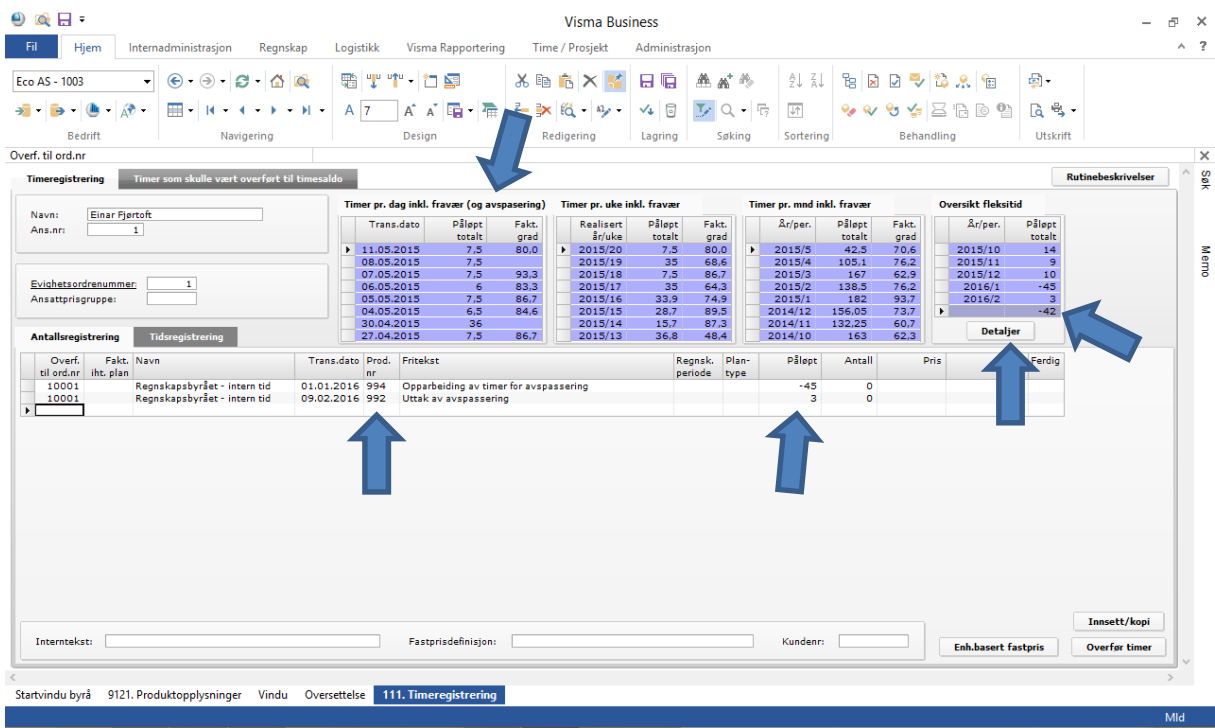

For å få detaljoversikt over alle registrerte avspaseringer trykker man på knappen «Detaljer»:

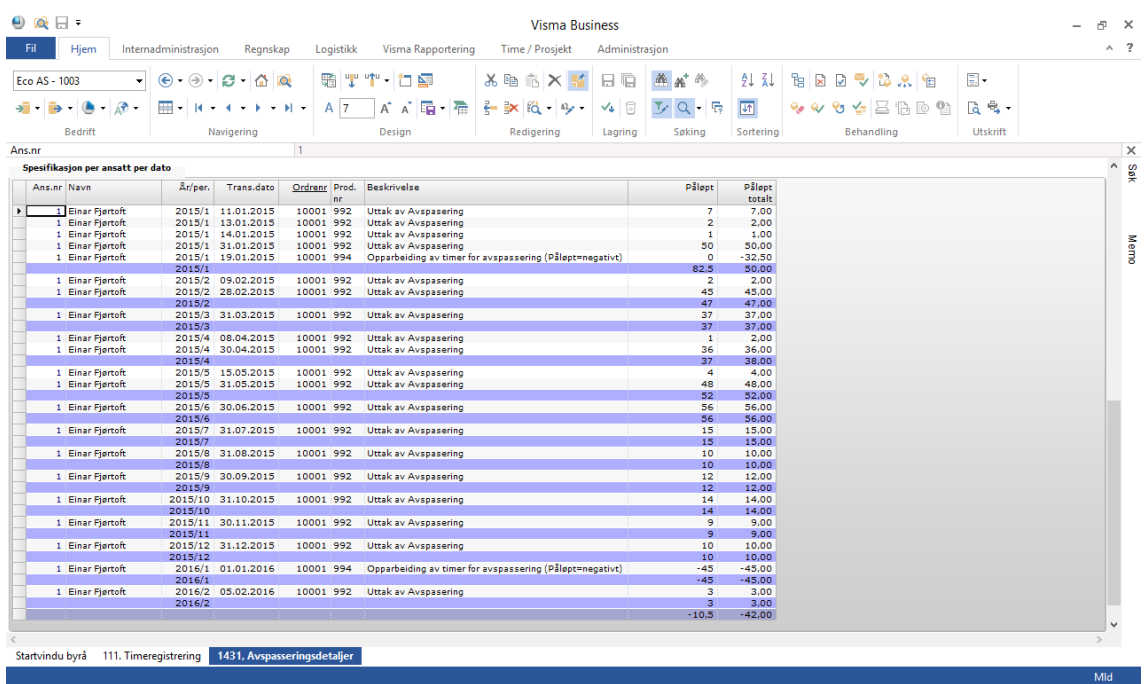

Når du godkjenner dine egne timer og trykker på knappen «Overfør», så vil også avspaseringstimelinjene forsvinne fra din timeregistrering og deretter vises i godkjenningsvinduet for avspasering i det ordinære godkjenningsvindu 112. Godkjenning.

#### <span id="page-21-0"></span>**Godkjenne og følge opp avspasering**

Som en del av innføringen av forenklet avspaseringshåndtering hører det også med en godkjenningsdel av registrert avspasering og opparbeiding av plusstid.

Vi har derfor opprettet en ny fane i vindu **112. Godkjenning** der leder kan følge opp og godkjenne alle timer som er registrert som avspasering og opparbeiding av avspasering. Timene vises ikke i dette vinduet før den ansatte har overført timer fra sin egen timeregistrering.

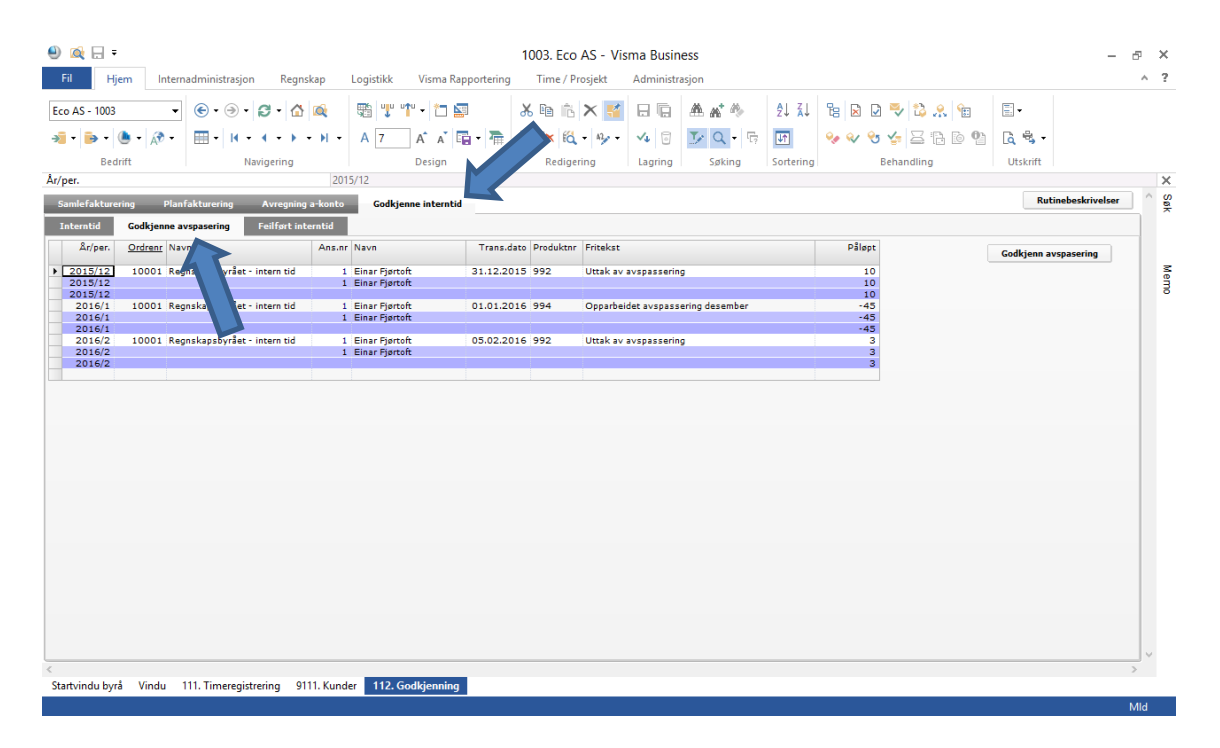

Etter at avspaseringstransakskjonene er godkjent forsvinner de fra godkjenningsvinduet, men vil fortsatt vises i eget delvindu under fanen «Timeoversikt dag/uke/måned i vindu **143. Ordrelinjestatistikk**.

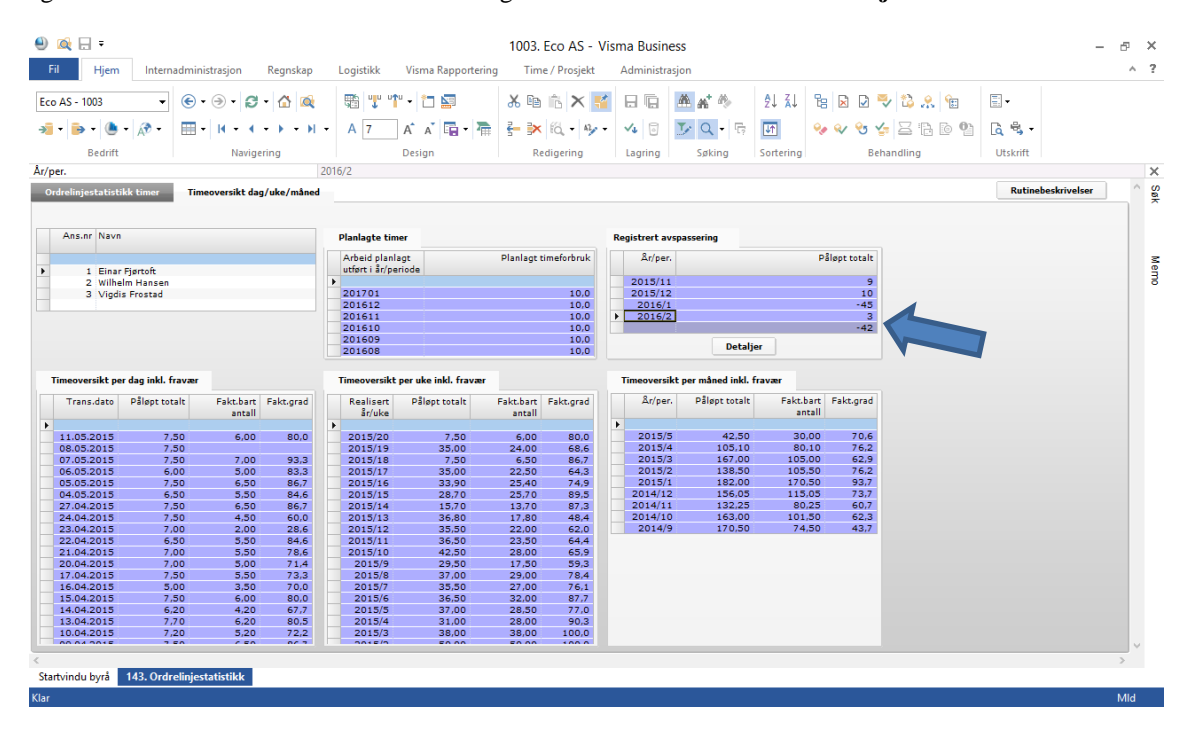

Her kan man også trykke på knappen «Detaljer» og får frem det samme detaljvinduet som er beskrevet overfor i forbindelse med avspaseringsregistrering i timeregistreringen.